# **LR** 交流之性能监控

## 一、操作系统资源

### **1**.**WINDOWS**:

1) 在 XP 中, 需要启动 Remote Procedure Call (RPC) 服务以及 Remote Registry 服务

图 **1** 

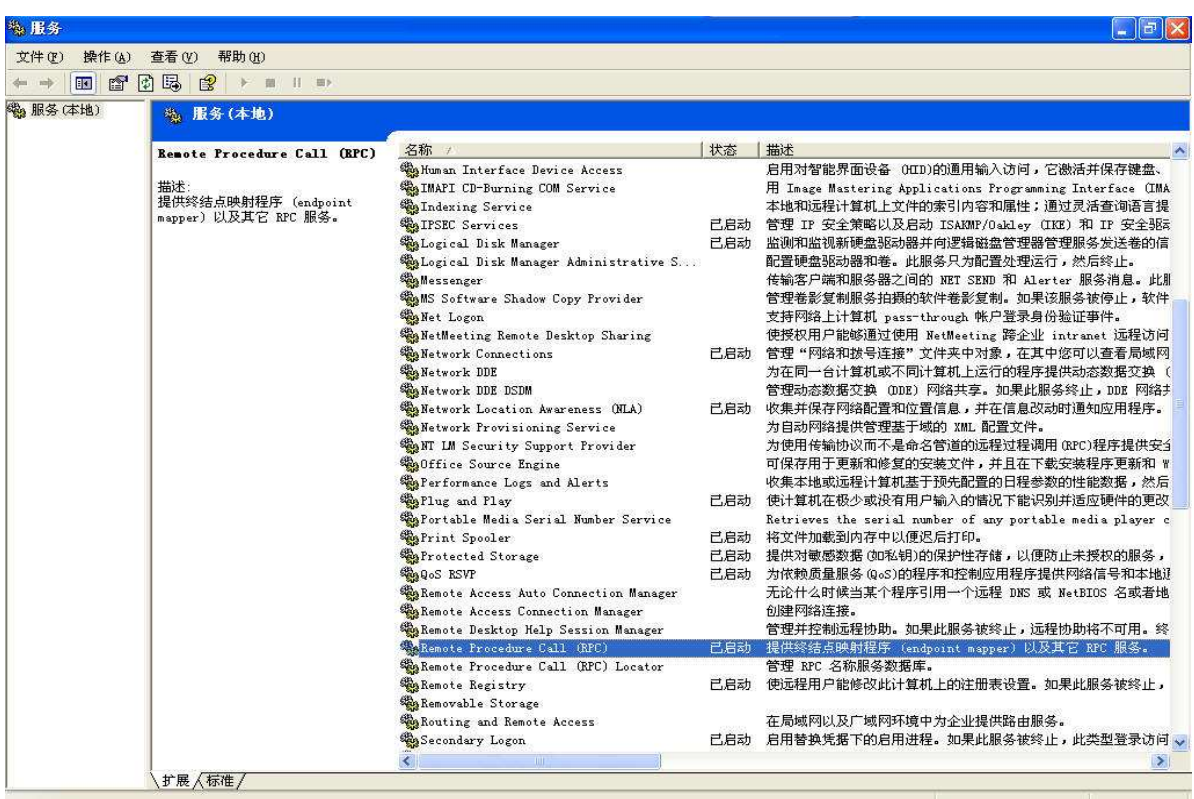

2) 在 2000 中, 需要启动 Remote Procedure Call (RPC) 服务以及 RPS 服务 然后用 administrator 用户远程登陆所要监控的机器(\\128.128.6.199), 就可以在 LOADRUNNER CONTROLLER 中添加 Windows 系统资源监控;

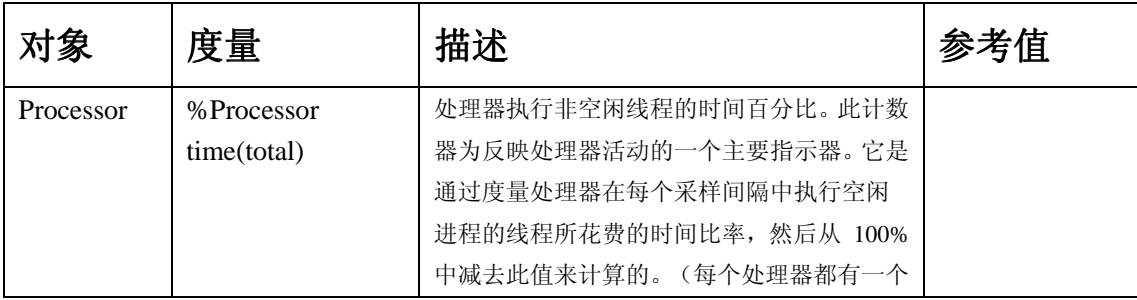

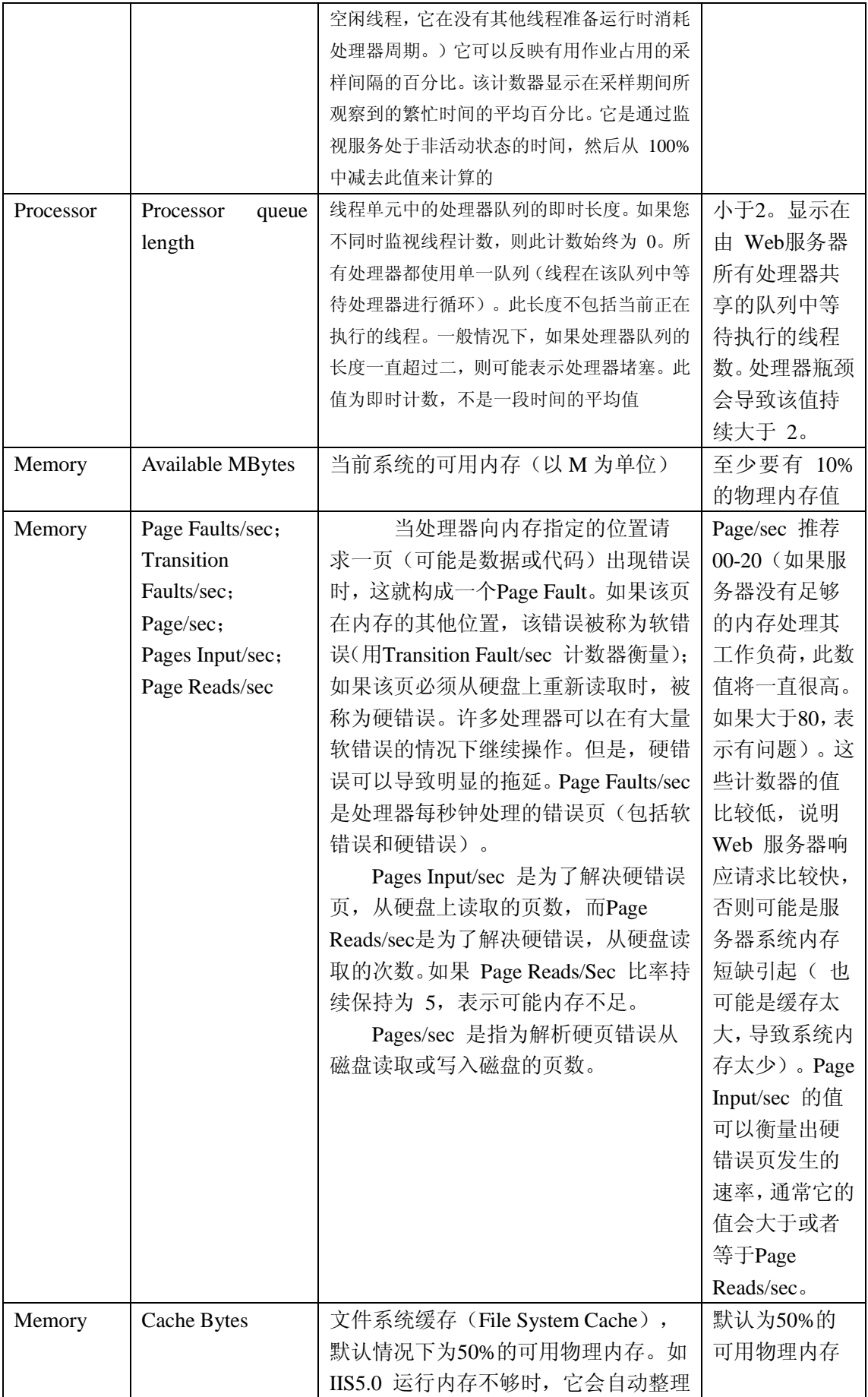

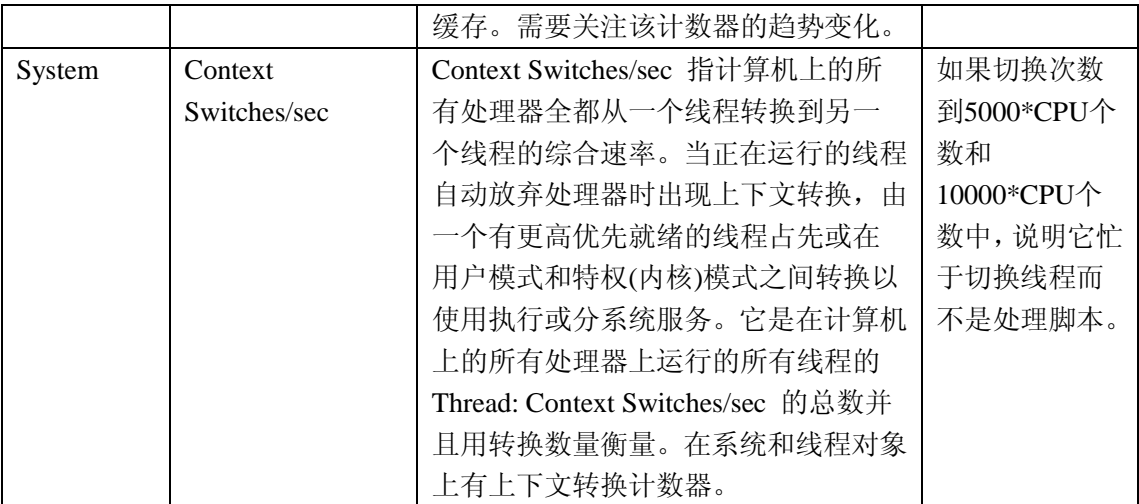

判断应用程序是否存在处理器瓶颈的方法:如果Processor Queue Length 显示的队列长 度保持不变(>=2)个并且处理器的利用率%Processor Time 超过90%, 那么很有可能存在处 理器瓶颈。

如果发现Processor Queue Length 显示的队列长度超过2,而处理器的利用率却一直很 低,那么或许更应该去解决处理器阻塞问题,这里处理器一般不是瓶颈。

如果系统由于应用程序代码效率低下或者系统结构设计有缺陷而导致大量的上下文切 换(Context Switches/sec 显示的上下文切换次数比较大),那么就会占用大量的系统资源。 如果系统的吞吐量降低并且CPU 的使用率很高,并且此现象发生时切换水平在15000 以上, 那么意味着上下文切换次数过高

#### **2**.**IBM AIX**(启动 **rstatd** 服务)

telnet 以 root 用户的身份登录入系统,在命令行提示符下输入: **rup localhost**  如果系统的输出类似 **# rup localhost localhost up 10 days, 22:03, load average: 0.00, 0.00, 0.02**  ),则可以直接监控; 如果系统的输出类似 **[oracle@was2 oracle]\$ rup localhost rup: RPC: Program not registered**  ,则需要手工启动服务。 **vi /etc/inetd.conf**  进入编辑文件页面后,敲键盘: **/rstatd**  命令解释: 在打开的文档中查找"rstatd",接下来继续敲键盘: **x**  命令解释:删除当前字符,在这里为删除 rstatd 命令前的"#",继续敲键盘: **:wq**  命令解释:保存并退出,注意前面有个冒号。接着在命令提示符下输入: **refresh –s inetd** 

命令解释:重新启动服务。

这样使用 loadrunner 就可以监视 AIX 系统的性能情况了。

### **3**.**LINUX**(启动 **rstatd** 服务)

telnet 以 root 用户的身份登录入 LINUX 系统, 在命令行提示符下输入:

#### **rup localhost**

如果提示 rstatd 服务已经启动, 则可以直接监控; 否则, 需要手工启动服务: 首 先 : 需 要 下 载 rstatd.tar.gz 文 件 ( 下 载 地 址 : http://heanet.dl.sourceforge.net/sourceforge/rstatd/rstatd.tar.gz ), 把 rstatd.tar.gz 文件放到 用户目录下,进行解压(命令: tar zxvf rstatd.tar.gz ), 然后进入 rpc.rstatd 目录, 执 行:

**./configure** 

命令解释:配置,详细的就不说了,反正它自己会执行的,命令执行完毕后再敲入: **make** 

命令解释: 编译安装包, 执行完毕后敲入:

**make install** 

命令解释: 安装程序、数据文件和其他文档。之后敲入:

**./rpc.rstatd** 

命令解释:运行 **rstatd** 服务。

#### 监控 linux、unix 性能指标

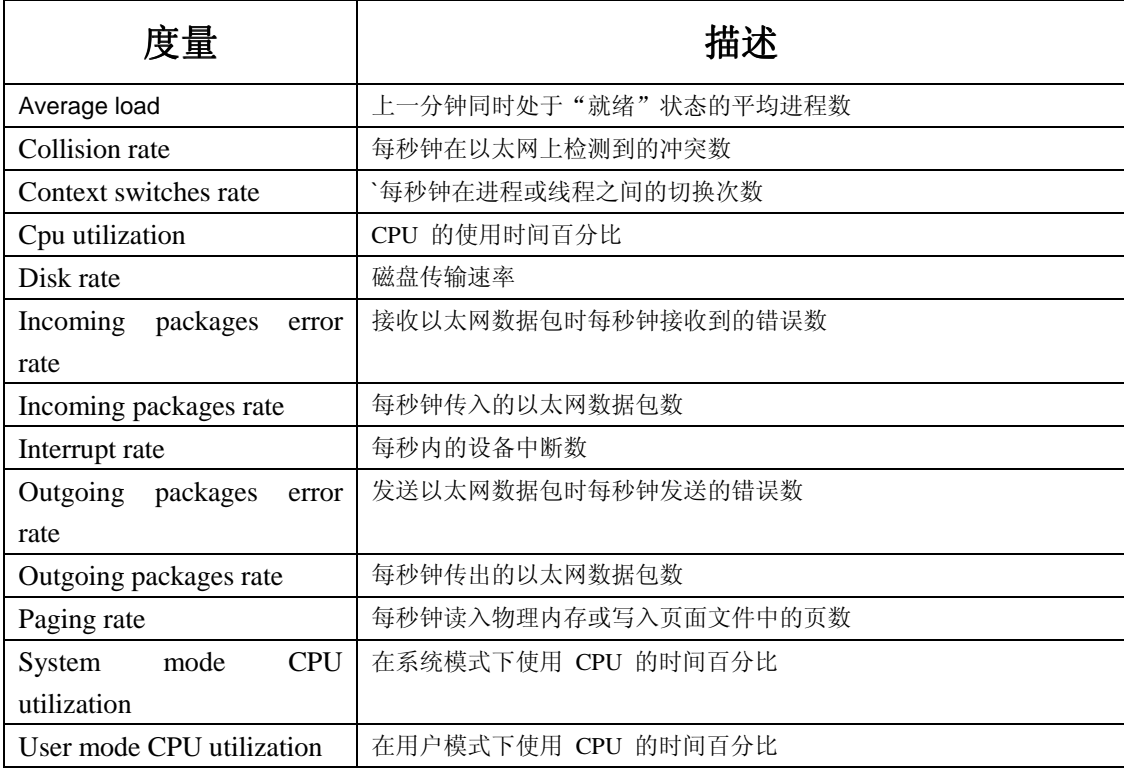

## 二、**Websphere**

首先,需要把目录 【WebSphere 安装目录】\AppServer\installableApps 下的 PerfServletApp.ear 部署在 WebSphere 目录下。根据该应用程序的部署描述符 Context-root: /wasPerfTool , 以及 Url pattern: /servlet/perfservlet , 输入地址 **http://128.128.6.195:9080/wasPerfTool/servlet/perfservlet/PerfServletApp**【其中**128.128.6.195** 为本应用所在的 IP 地址,使用时需作相应的改动】即可看到各种资源的使用情况。

在 loadrunner 的 视 图 中 增 加 WebSphere 4.x-5.x 后, 机 器 信 息 输 入 128.128.6.195:9080, platform 选择机器的操作系统即后, 就可以动态监控到 websphere 的资源使用情况。

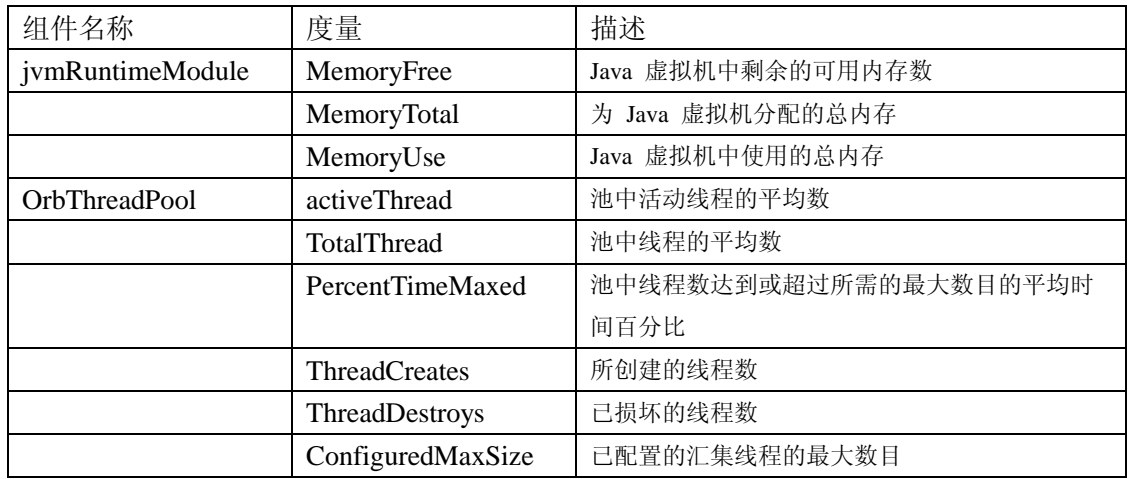

### 三、**Oracle**

在监视 Oracle 服务器(从 V\$SYSSTAT 表)时, 最常使用下列度量:

| 度量                               | 描述                                        |
|----------------------------------|-------------------------------------------|
| CPU used by this session         | 这是在用户调用开始和结束之间会话所占用的 CPU 时间(以 10 毫秒       |
|                                  | 为单位)。一些用户调用在 10 毫秒之内即可完成,因此用户调用的开         |
|                                  | 始和结束时间可以是相同的。在这种情况下,统计值为 0 毫秒。操作          |
|                                  | 系统报告中可能有类似的问题,尤其是在经历许多上下文切换的系统中           |
| Bytes received via SQL           | 通过 Net8 从客户端接收的总字节数                       |
| *net from client                 |                                           |
| Logons current                   | 当前的登录总数                                   |
| Opens of replaced files          | 由于已经不在进程文件缓存中,所以需要重新打开的文件总数               |
| User calls                       | 在每次登录、解析或执行时, Oracle 会分配资源(Call State 对象) |
|                                  | 以记录相关的用户调用数据结构。在确定活动时,用户调用与 RPI 调         |
|                                  | 用的比指明了,因用户发往 Oracle 的请求类型而生成的内部工作量        |
| <b>SQL</b><br>roundtrips<br>*Net | 发送到客户端和从客户端接收的 Net8 消息的总数                 |
| to/from client                   |                                           |
| Bytes sent via SQL *Net to       | 从前台进程中发送到客户端的总字节数                         |

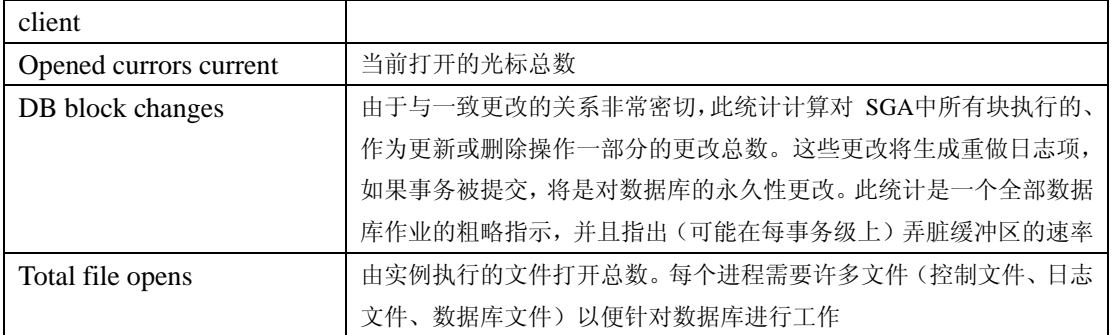